## **Manage Health Checks**

Individual health checks can be enabled and disabled at a global level to prevent email notifications and health check warnings. To access your managed health checks, go to the **Administration** tab, and click **Manage Health Checks** on the **Health Checks** section.

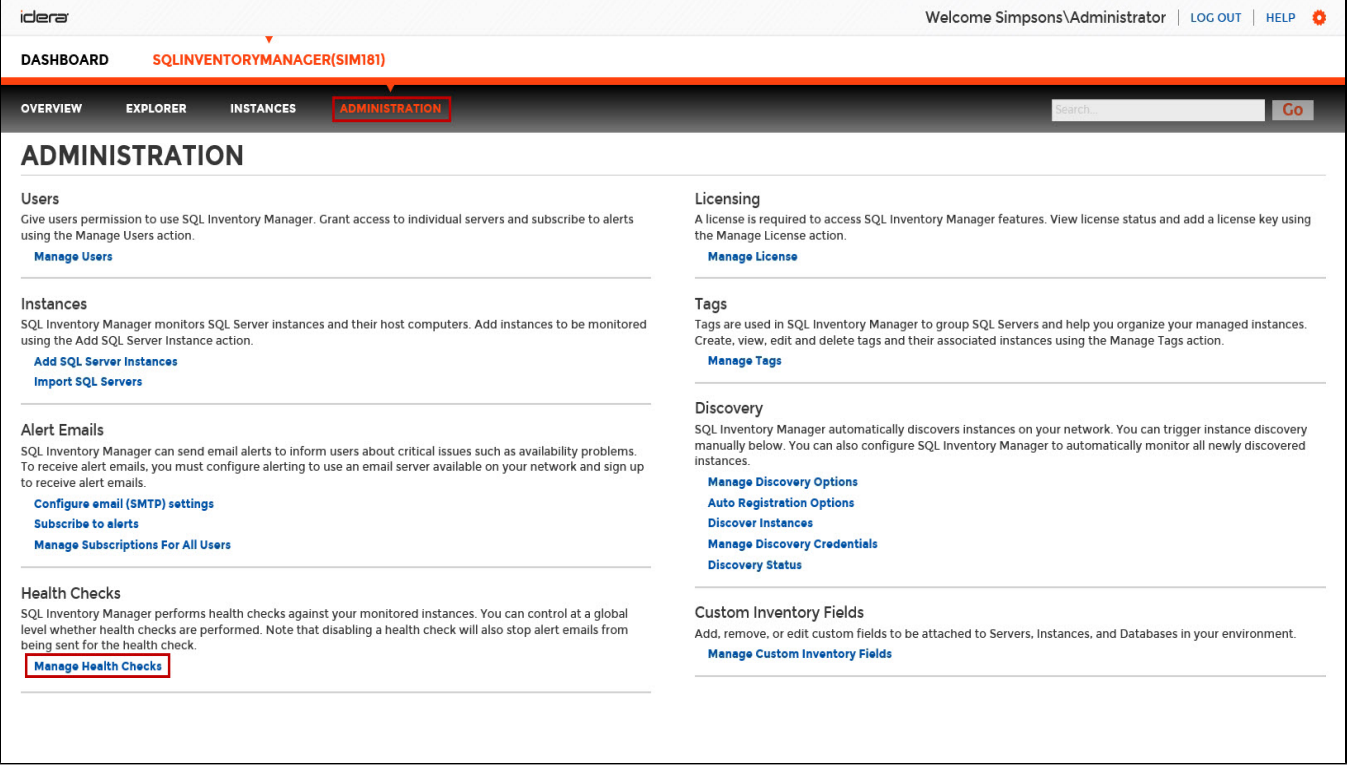

The **Manage Health Checks** window opens and displays all available health checks. Please keep in mind that not all health checks send email alert notifications, the envelope icon next to the health check title tells you which health checks send email notifications.

If you do not want SQL Inventory Manager to perform any of these health checks, you can click **Disable** on the respective health check. After you disable a health check, SQL Inventory Manager no longer perform this health check and you will not receive email notifications from this health check either.

| <b>Manage Health Checks</b>                                                                                                    | $2 \times$     |  |
|----------------------------------------------------------------------------------------------------|----------------|--|
| Database at risk (Data)⊠<br>Description: Database data files at risk of running out of space<br><b>Status: Enabled</b>                                          | <b>Disable</b> |  |
| Database at risk (Logs) ⊠<br>Description: Database log files at risk of running out of space<br><b>Status: Enabled</b>                                          | Disable        |  |
| Database backup is not current<br>Description: Indicated database does not have a current backup<br><b>Status: Enabled</b>                                      | <b>Disable</b> |  |
| Database consistency has never been checked<br>Description: Indicated database has never been checked with DBCC CHECKDB<br><b>Status: Enabled</b>               | Disable        |  |
| Database consistency has not been checked recently<br>Description: Indicated database has not been checked with DBCC CHECKDB recently<br><b>Status: Enabled</b> | <b>Disable</b> |  |
| Database does not have a backup<br>Description: Indicated database has never been backed up<br><b>Status: Enabled</b>                                           | <b>Disable</b> |  |
| Database has autoshrink enabled<br>Description: Indicated database has autoshrink enabled<br><b>Status: Enabled</b>                                             | <b>Disable</b> |  |
| Database is not in a usable state<br>Description: The state of the database is not OK<br><b>Status: Enabled</b>                                                 | <b>Disable</b> |  |
| Limited Permissions<br>Description: Unable to fully monitor your SQL Server due to permissions<br><b>Status: Enabled</b>                                        | <b>Disable</b> |  |
| Optimize for adhoc workloads disabled<br>Description: The 'optimize for ad hoc workloads' option is disabled                                                    | Disable        |  |
|                                                                                                    | <b>CLOSE</b>   |  |

## **Available Health Checks**

For more information about the Health Checks performed by SQL Inventory Manager, go to [What Health Checks are available with SQL](https://wiki.idera.com/pages/viewpage.action?pageId=4603314624)  [Inventory Manager?](https://wiki.idera.com/pages/viewpage.action?pageId=4603314624).

Need more help? Search the [Idera Customer Support Portal.](https://idera.secure.force.com/)

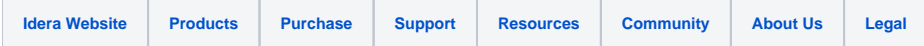